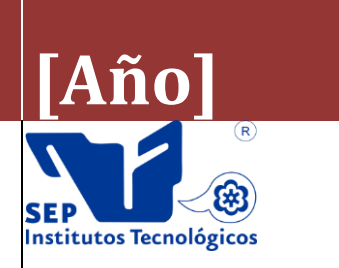

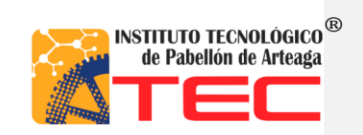

5

# **Angélica González Rojas**

# **"CREACIÓN DE UNA BASE DE DATOS ELECTRÓNICA PARA LA ADMINISTRACIÓN DEL CAPITAL HUMANO"**

### **Tabla de Contenido**

<span id="page-1-0"></span>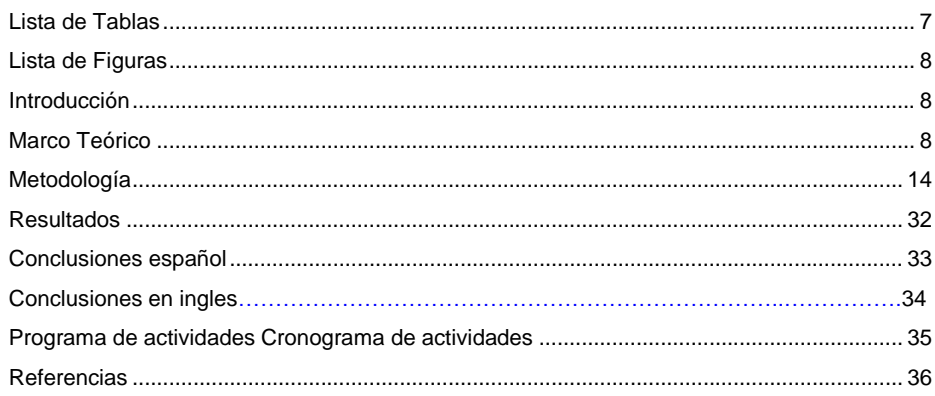

## **Lista de Tablas**

<span id="page-2-0"></span>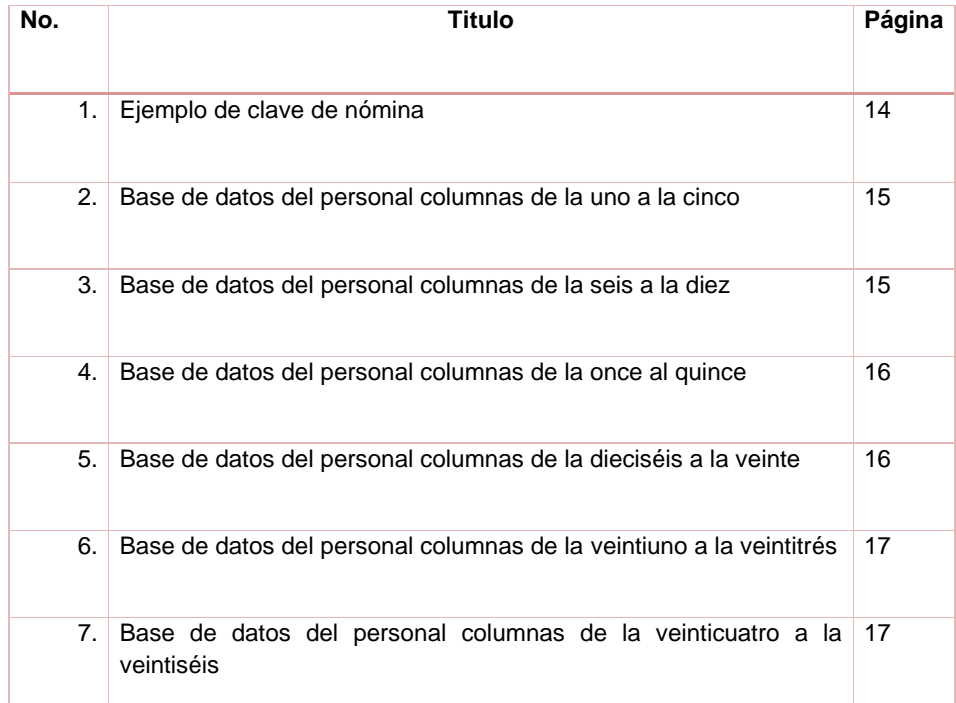

## **Lista de Figuras**

<span id="page-3-0"></span>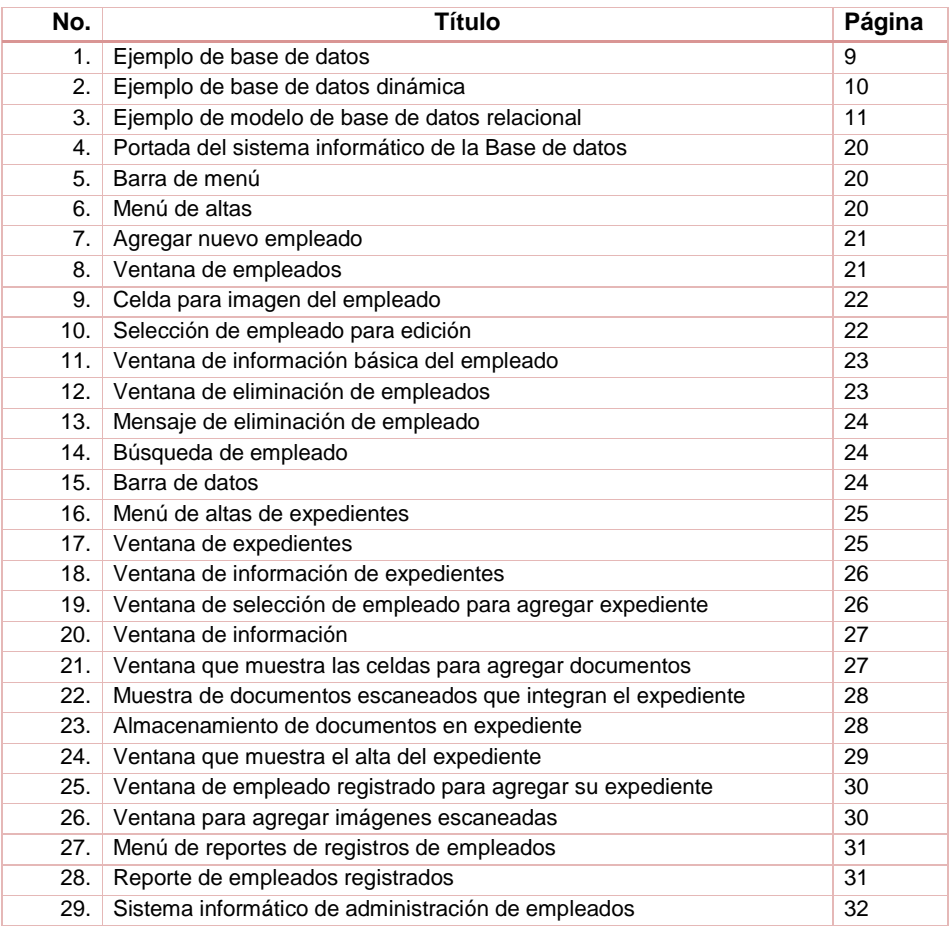

### **Introducción**

Transportes Hidro Hidalguenses S.A. de C.V. es una empresa que forma parte del Grupo de Cooperativa Juárez S.C.L. y se fundó debido a la necesidad de prestar el servicio de ayuda a CYCNA en primer término y a clientes locales de agregados para la construcción de Arroyo Hondo, Tepezala, Aguascalientes; iniciando operación en el año 1998 y actualmente cuenta con una plantilla integrada por 94 personas, divididos en cuatro procesos: administración, cantera, trituración y mantenimiento.

En el año 2000 se inicia la prestación del servicio de explotación y acarreo de materiales a la trituradora primaria del cliente, actividad que a la fecha se sigue desempeñando al mismo tiempo que la trituración de agregados, los cuales se venden a diferentes empresas dentro de la región; Transportes Hidro Hidalguenses S.A. de C.V. cuenta con instalaciones fuera y dentro de terrenos propiedad de CYCNA las cuales son adecuadas y suficientes para realizar las actividades. Fuera de las instalaciones del cliente, la empresa cuenta con yacimientos para explotar, además de los equipos necesarios para la explotación de yacimientos, el acarreo de materiales y su trituración.

La Política Integral en transportes Hidro Hidalguenses S.A. de C.V. es la de estar comprometidos a controlar los procesos relacionados con la explotación de yacimientos y trituración de agregados para asegurar el cumplimiento de los requisitos legales aplicables y la satisfacción de nuestros clientes, previendo la contaminación del medio ambiente, asegurando la integridad física del personal y mejorando continuamente en nuestro Sistema de Gestión Integral.

La Misión En transportes Hidro Hidalguenses S.A. de C.V. es proveer un excelente servicio en la explotación de yacimientos y transporte público de carga para la industria, mediante el control y estandarización de nuestros procesos, aplicando la mejora continua con el fin de satisfacer las expectativas e nuestros clientes anticipándonos a sus necesidades.

Su visión es posicionarse como la empresa líder en la prestación de servicios de explotación de yacimientos y transporte público de carga para la industria en el ámbito nacional y regional, esto por medio de una total satisfacción del cliente.

Sus valores**:** Trabajo en equipo, Honestidad, Responsabilidad, Disciplina, Eficacia; pilares de la empresa, influye en la formación y desarrollo de su personal, y facilitan alcanzar los objetivos que no serían posibles de manera individual.

Transportes Hidro Hidalguenses es una empresa que siempre está buscando la mejora continua en sus procesos por esta razón cuenta con un sistema integral de certificación en ISO 9001:2008 de calidad, ISO 14001:2004 de gestión ambiental, y Gestión de seguridad y salud ocupacional OHSAS 18001:2007 y sus equivalentes NMX-CC-9001- IMNC-2008, NMX-SAA-14001-IMNC-2004 Y NMX-SAST-001-IMNC-2007. Con el fin de demostrar la capacidad para proporcionar productos o servicios que satisfagan los requisitos del cliente así como también los reglamentarios aplicables que permitan aspirar a aumentar la satisfacción del cliente y cuidar la seguridad y la salud de los trabajadores, además de prevenir la contaminación, a través de la aplicación eficaz y eficiente por medio de la mejora continua que busca el Sistema de Gestión Integral y el aseguramiento de la conformidad con los requisitos del cliente y la ejecución de las operaciones.

Al ser una empresa estable, eficaz y confiable en sus procesos de mejora continua, día con día busca superar sus propios retos, uno de ellos muy importante, es el manejo rápido, eficaz y eficiente de la información y control de documentos de su personal, mediante el almacenamiento electrónico de éstos, esperando conocer si con la nueva Base de Datos electrónica se cumplirán las expectativas de THH para una óptima administración del Capital Humano.

El sistema de administración de trabajadores está compuesto físicamente de un sistema de programación que opera por medio un sistema de gestión de base de datos (SGBD) Microsoft SQL Server 2008 y el lenguaje de programación Visual Basic 2010; proporcionando la visualización con fotografía del empleado y datos personales y laborales, asimismo permite el almacenamiento de documentos de índole personal y laboral escaneados que se administraran en un expediente. A fin de conocer si  $\lambda$ La implementación de la nueva base de datos permitirá tener una mejor administración del capital humano, en la compañía Transportes Hidro Hidalguenses S.A. de C.V.? A fin de cumplir el objetivo que es reducir el papeleo y concentrar la información de forma electrónica para que en un solo clic se pueda visualizar la información del empleado de cada uno de los noventa y cuatro trabajadores que integran la plantilla de THH y trabajar con una mejor administración al capital humano.

Conscientes de que aún no existen las oficinas sin papeles, pero sí que cada vez son más los documentos que viven y nacen en las organizaciones sin pasar por el formato del papel. Con base en lo anterior se realizará el proyecto "creación de una base de datos electrónica para administración del capital humano"; con el propósito de reducir espacio físico y el papeleo, además de los múltiples beneficios que conlleva como la **Comentado [UdW1]:** Falta el objetivo, alcance del proyecto y pregunta de investigación y también ciertas hipótes

rapidez en la consulta de datos, su manejo y practicidad facilitará su actualización. Con la base de datos se ahorrará tiempo en la búsqueda de información relacionada con los empleados de la empresa, se evitará su duplicidad de datos, permitirá compartirlos, darles mantenimiento, actualizarlos y se mantendrá la integridad de la información.

Es necesario hacer mención que la empresa ya cuenta con su propia base de datos, sin embargo a propuesta del Ing. Ismael León Reyes, Gerente Operativo de la empresa Transportes Hidro Hidalguenses S.A. de C.V., se creó este proyecto esperando de respuesta a la siguiente hipótesis: La creación de la Base de Datos y la implementación de expedientes electrónicos coadyuvará para tener una mejor planificación, organización y control fundamentales para administrar la información de los empleados que supere la administración de su base actual.

Debido a lo anterior nace también otra hipótesis en este caso nula: ¿Si la base de datos de THH no cumple con las expectativas esperadas en la administración del capital humano?

Así como también ¿Si la reducción en el uso de papeles guiará a la empresa para convertirse en sustentable?

A todas estas hipótesis se dará respuesta una vez que se implemente en la empresa este proyecto; esperando que cumpla con las expectativas de la empresa, es importante subrayar la BD (Base de datos) está diseñada en fase intermedia; podrá expandirse a las necesidades de la empresa pero esto depende de la decisión del Gerente operativo Ing. Ismael León Reyes.

## **Marco Teórico**

Transportes Hidro Hidalguenses S.A. de C.V. es una empresa que continuamente busca la mejora continua en sus procesos: Administración, Cantera, Trituración y Mantenimiento; para ello se enfatizó en el proceso de administración especificadamente al departamento de Recursos Humano que maneja una plantilla de 94 empleados, donde cada uno de ellos cuenta con un expediente que contiene documentos tanto personales como Acta de nacimiento, Comprobante de domicilio, CURP y laborales como constancias y reconocimientos, lo que trae como consecuencia la recopilación de documentos que ocupan espacio físico como en todas las empresas; para ello y en busca de iniciar una mejora se implementó el proyecto llamado "Base de datos electrónica para la administración del capital humano" que está integrado en un sistema que contiene las herramientas básicas como son: registro de empleados y expedientes de los mismos así como también la impresión de reportes de empleados, además de permitir ingresar la fotografía del trabajador.

Para lograr este objetivo se inició con la creación de la base de datos electrónica del personal de transportes Hidro Hidalguenses (THH) para manipular la información y cumplir con el objetivo del proyecto.

A continuación se describirán conceptos y términos que ayudarán a entender de manera sencilla lo que es una base de datos, sus componentes, características, ventajas y desventajas, así como su utilidad, además el tipo de base que se utilizará y el modelo apropiado para el manejo y manipulación de la información.

Antes describir que es una base de datos es necesario conocer dos términos importantes: **Datos e información.**

**Los datos:** son símbolos que describen condiciones, hechos, situaciones o valores, se caracterizan por no contener ninguna información. Un dato puede significar un número, una letra, un signo ortográfico o cualquier símbolo que represente una cantidad, una medida, una palabra o una descripción. La importancia de los datos está en su capacidad de asociarse dentro de un contexto para convertirse en información.

**Información**: es un conjunto de datos significativos y pertinentes, que describen sucesos o entidades. A diferencia de los datos, la información tiene significado para quien la recibe.

**Comentado [UdW2]:** No mencionaste el objetivo en la introducción

#### **Base de datos**

La definición formal de una Base de Datos dice que es un Conjunto exhaustivo no redundante de datos estructurados, organizados independientemente de su utilización y su implementación en máquinas accesibles en tiempo real y compatible con usuarios concurrentes con necesidad de información diferente. [3]

De forma sencilla se indica que una base de datos no es más que un conjunto de datos relacionados, que se encuentran agrupados o estructurados.

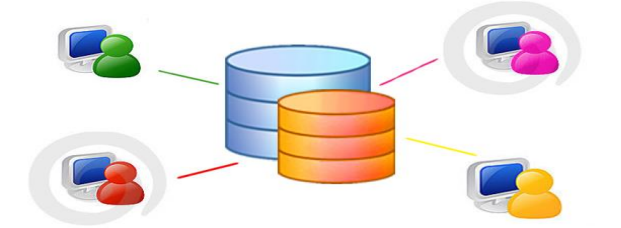

#### **Figura 1: Ejemplo de base de datos**

 $\overline{a}$ 

#### **Componentes comunes de una base de datos:**

- Tablas: comprende definición de tablas, campos, relaciones e índices. Es el componente principal de las Bases de Datos relacionales.
- Formularios: se utilizan principalmente para actualizar datos.
- Consultas: se utilizan para ver, modificar y analizar datos.
- Informes: se utilizan para presentar los datos en formato impreso.
- Macros: conjunto de instrucciones para realizar una operación determinada.<sup>1</sup>

#### **Base de datos que se utilizará**

Las bases de datos pueden clasificarse de varias maneras, de acuerdo al contexto que se esté manejando, la utilidad de las mismas o las necesidades que satisfagan. Para este proyecto la base de datos que se utilizará será una base de datos dinámica por ser fácil de usar, sencilla y práctica.

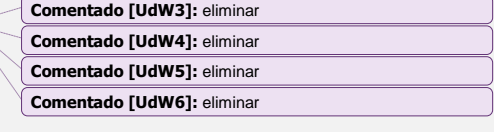

<sup>1</sup> Libro: Introducción al Análisis de Sistemas y la Ingeniería de Software, autor: Roberto Cortez Morales, editorial: EUNED.

#### **Bases de datos dinámicas**

Éstas bases de datos permite que la información almacenada se modifique con el tiempo, permitiendo operaciones como actualización, borrado y edición de datos, además de las operaciones fundamentales de consulta. Un ejemplo de esto puede ser la base de datos utilizada en un sistema de información de un supermercado.

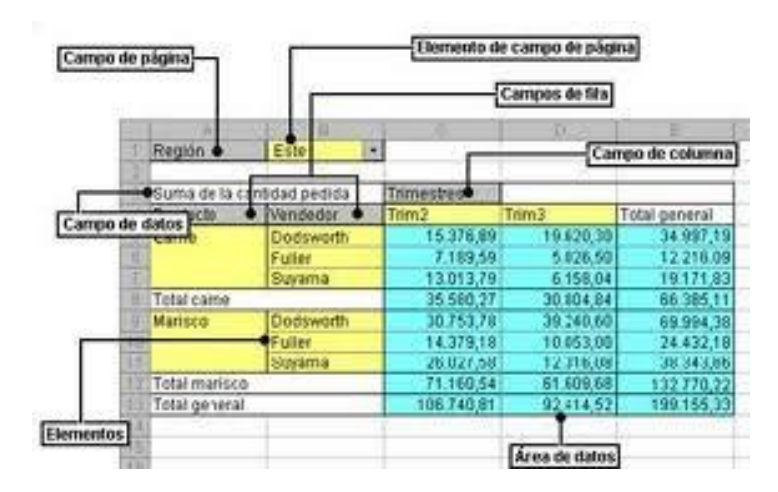

#### **Figura 2: Ejemplo de Base de datos dinámica.**

#### **Características de bases de datos dinámicas**

- 1. Ayudan a analizar los datos de forma sencilla, resumida y rápida.
- 2. Son mucho más prácticas de utilizar
- 3. Permiten crear a partir de información inicial muchos y variados tipos de informes
- 4. Una de las más importantes es la facilidad que tiene para analizar los datos desde una forma resumida a la más amplia y de diferentes ángulos y perspectivas.

#### **Modelos de base de datos que se utilizará**

**Base de datos relacional**

Éste es el modelo utilizado en la actualidad para modelar problemas reales y administrar datos dinámicamente. Su idea fundamental es el uso de "relaciones". Estas relaciones podrían considerarse en forma lógica como conjuntos de datos llamados "tuplas" y se usa pensando en cada relación como si fuese una tabla que está compuesta por registros (las filas de una tabla), que representarían las tuplas, y campos (las columnas de una tabla).

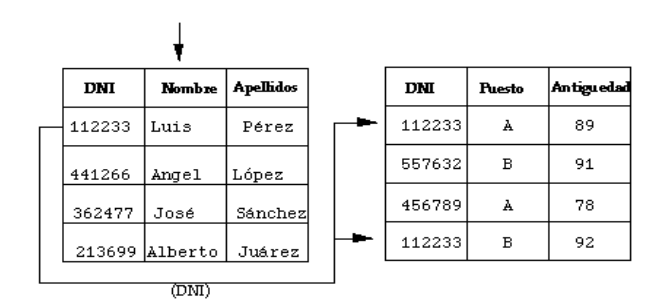

**Figura 3: Ejemplo de Modelo de base de datos relacional<sup>2</sup>**

Toda vez que la estructuración de la base de datos de Transportes Hidro Hidalguenses quedo conformada en una base dinámica con modelo relacional, por ser las más adecuadas para ser utilizada y / o modificada, para ser parte del siguiente paso que corresponde al logro de la administración del capital humano, al decir esto indica que esta administración será por medio de la generación de un sistema informático que permitirá alimentar la base de datos y generar un expediente electrónico de cada empleado que almacene la documentación del trabajador de forma electrónica; y con un solo clic obtener información y la fotografía del empleado.

**Comentado [UdW7]:** eliminar

 $\overline{a}$ <sup>2</sup> Nevado Caballero Victoria, Introducción a la base de datos relacionales, edición 2010.

#### **Expediente del empleado**

El expediente del trabajador es el conjunto de registros y documentos que contienen información sobre la competencia profesional de cada empleado, su trayectoria en la empresa, y cualquier otra información útil para conocer sus capacidades y sus logros, con la finalidad de aprovechar al máximo su potencial en beneficio de la organización.

Los expedientes se pueden presentar de diversas formas, no existe una regla fija al respecto. Pueden residir íntegramente en formato digital, en una aplicación de software específica, o en papel. En ellos se suele guardar el currículum previo a la incorporación, sus datos personales, la formación recibida en la empresa, su trayectoria (cargos que ha ostentado), la incidencias (bajas, accidentes,...), etc.<sup>3</sup>

Este proyecto tiene la capacidad de almacenar gran cantidad de información; pero también presenta limitaciones ya que está en fase intermedia, esto se da porque su diseño por el momento sólo permite el almacenamiento de tres documentos que son: Acta de nacimiento, CURP, Comprobante de domicilio; aunque es importante destacar que puede guardar electrónicamente gran número de documentos; para ello es necesario que se expanda por medio de un programador la capacidad de almacenamiento; para que cumpla con las necesidades de la empresa.

La fase final del proyecto no se realizó porque se presentaron limitaciones de conocimiento tecnológico en cuanto al ramo de programación, además de que falto un poco más de tiempo para pasar a la etapa final. Lo anterior no indica que el proyecto no satisface las necesidades de la empresa al contrario ya que se creó la base de datos electrónica que permitirá que la organización administre al personal de una manera diferente a como lo hace; y este proyecto le ayudará alcanzar el objetivo que es convertirse en una empresa sin tantos papeles y por ende pueda ser una empresa sustentable y cumplir con eficiencia la administración del personal de la empresa.

La Base de datos permitirá el almacenamiento y la recuperación necesaria para que las personas de la organización puedan tomar decisiones. Es así que las bases de datos se tornan esenciales para la supervivencia de cualquier organización; pues los datos estructurados constituyen un recurso básico para todas las organizaciones.

Para poder crear esta base de datos se siguió una serie de pasos para su correcta utilización. Esta se implementaría en un sistema operativo en el cual puedan consultar sus datos organizados y almacenados para su correspondiente utilización.

 $\overline{a}$ 

**Comentado [UdW8]:** No mencionas nada de base de datos de manejo de persona

<sup>3</sup> http://www.portalcalidad.com/etiquetas/351-expediente\_del\_trabajador

También se utilizó un Manejador de base de datos (DBMS) este sistema es la porción más importante del software de un sistema de base de datos; contiene una colección de rutinas de software interrelacionadas, cada una corresponde a alguna tarea específica. El manejador de base de datos es el responsable del verdadero almacenamiento de los datos.

Así como un sub lenguaje de computadora que se usa para interactuar con la base de datos relacional llamado SQL Server 2008. Es un sub lenguaje completo para controlar e interactuar con los sistemas de administración de base de datos. Es una herramienta usada para crear nuevas bases de datos y nuevas tablas, puede insertar y realizar modificaciones en la base de datos. SQL también puede borrar e insertar, crear vistas y crear procedimientos almacenados también puede asignar permisos y compartir datos; define la integridad de los datos protegiéndolos de las actualizaciones inconsistentes y los fallos del sistema que pueden ocasionar corrupciones.

Por último se utilizó el Visual Basic 2010 es un lenguaje de programación creado por Microsoft Corporación, es un lenguaje que se apoya en objetos.

**Comentado [UdW9]:** Debes mencionar algo del lenguaje de programación que estás utilizando. Borra información que está de más en el marco teórico

## **Metodología**

La Base de datos está diseñada para la administración del capital humano de la empresa Transportes Hidro Hidalguenses S.A. de C.V., cuenta con 26 campos de información personal del empleado que se integran en la siguiente lista: Nómina, Nombre del empleado, Sexo, E-mail, Fecha de nacimiento, Edad, CURP, Dirección, Colonia, Municipio, Estado, Código Postal, Teléfono, Estado civil, Hijos, Estado de salud, Tipo de sangre, Proceso, Puesto, Sueldo mensual, Fecha de ingreso, Antigüedad descrita por años, meses y días, Nivel de estudios máximo, Profesión, Otros estudios y cursos tomados en el periodo 2014.

Cada uno de ellos nos permitirá consultar, verificar, alimentar, controlar y manipular información de cada uno de los 94 empleados que integran la empresa y que están distribuidos en cuatro procesos que son: Administración, Cantera, Trituración, Mantenimiento.

A Continuación se describe como fue integrada y ordenada la información de cada uno de los empleados en la base de datos por orden de columnas.

1. El primer campo se designó como "nómina" y contiene una clave formada por el proceso al que pertenece el empleado: AD (administración) CA (cantera) TR (trituración) MT (mantenimiento); la segunda parte de la clave corresponde a la abreviatura de la empresa "THH" (Transportes Hidro Hidalguenses), la siguiente parte es un control en números romanos, que numeran a cada uno de los procesos y por último un numero consecutivo que permitirá ver el número de empleados designado en cada uno de los procesos.

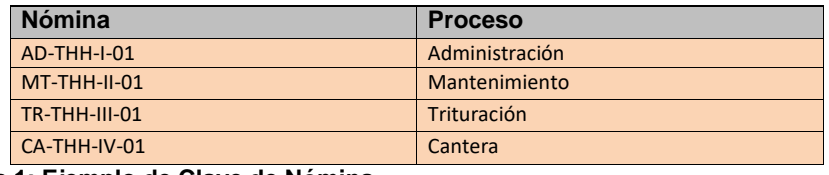

#### **Tabla 1: Ejemplo de Clave de Nómina**

- 2. "Nombre del empleado" integrado por el nombre, apellido paterno y apellido materno.
- 3. "Sexo" Femenino o masculino según corresponda a cada persona
- 4. Email: Se registra el correo electrónico de cada uno de los empleados que lo contenga para dar a conocer información referente a la empresa.

5. "Fecha de nacimiento" Contiene la fecha de nacimiento del empleado ordenada por día, mes y año.

En la Tabla 2 se muestra un ejemplo de las cinco primeras columnas descritas, tal como aparecen en la base de datos personal que conforma la empresa.

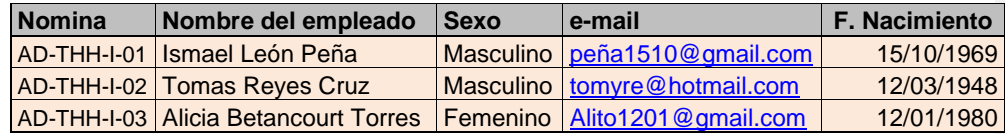

**Tabla 2: Base de datos del personal con las cinco primeras columnas de información.**

- 6. "Edad" se tiene la edad del empleado en años.
- 7. "CURP" La cuarta columna contiene datos de la Clave Única de Registro de Población del empleado.
- 8. "Dirección": Integrada por el domicilio donde reside la persona, cuenta con calle y numero exterior donde se ubica la vivienda. Cabe hacer mención que algunos trabajadores pertenecen a la ciudad de Hidalgo y se registró el domicilio correspondiente a ese estado.
- 9. "Colonia" como su nombre lo indica se registró la colonia donde está ubicada la vivienda.
- 10."Municipio" Se registra el municipio en que está ubicada la vivienda.

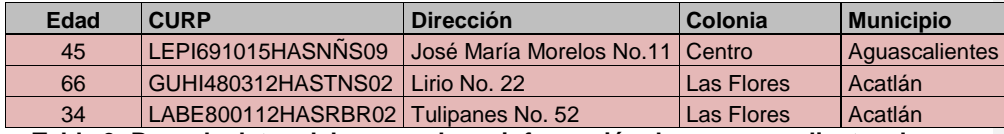

**Tabla 3: Base de datos del personal con información de correspondiente a las columnas seis hasta la diez.**

- 11. "Estado" se indica el estado de la república al que pertenece la vivienda del empleado.
- 12."Código postal" se anota el código postal de la región donde se ubica la vivienda.
- 13."Teléfono" Se anota el número de teléfono del empleado para mantener comunicación laboral con él.
- 14."Estado Civil" Se registra si el empleado es soltero o casado.
- 15."Hijos" Es importante para la empresa saber si el empleado tiene hijos.

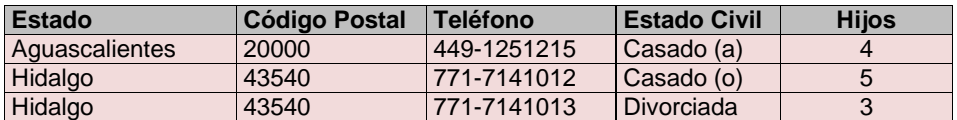

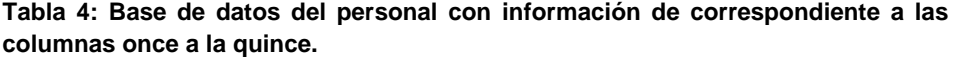

- 16."Estado de Salud" Se lleva este registro de salud de cada empleado, como interés y seguimiento al bienestar del trabajador.
- 17."Tipo de Sangre" Este dato es vital contenerlo en la base de datos como medida de prevención y oportuna respuesta en caso de que el trabajador tenga un accidente y requiera de transfusión sanguínea.
- 18."Proceso" La base de datos de la empresa se divide en cuatro procesos: administración, cantera, trituración y mantenimiento; en la Tabla 4 únicamente se visualiza el proceso de administración según corresponde a los empleados que se tomaron como ejemplo.
- 19."Puesto" Se registra el puesto que corresponde a cada empleado de la empresa.
- 20."Sueldo mensual" El sueldo registrado en la base de datos no es real, se diseñó un tabulador de sueldos ficticio por ser información confidencial del empleado

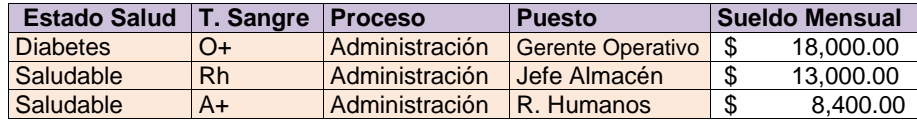

**Tabla 5: Base de datos del personal con información de correspondiente a las columnas dieciséis a la veinte.**

- 21."Fecha de Ingreso" Esta columna se registra la fecha en que la persona forma parte de la empresa como empleado.
- 22."Antigüedad" en esta columna se registra el tiempo que tiene trabajando el empleado y se registró en años, meses y días.
- 23."Nivel de Estudios Máximos" se registra el nivel máximo de estudios académicos que tiene el trabajador.

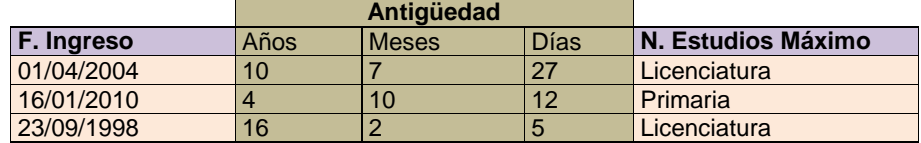

#### **Tabla 6: Base de datos del personal con información de correspondiente a las columnas veintiuno a la veintitrés.**

- 24.**"**Profesión" Se registra la especialidad académica de estudios de cada empleado.
- 25."Otros estudios" Se registran otros estudios adicionales a su preparación académica.
- 26."Cursos tomados 2014" Se añade los cursos que ha tomado el empleado solo en el periodo 2014.

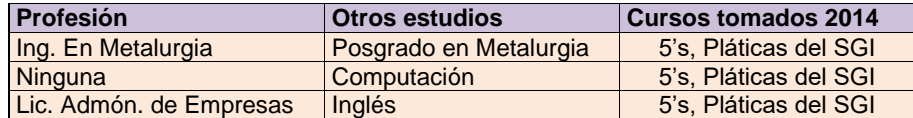

**Tabla 7: Base de datos del personal con información de correspondiente a las columnas veinticuatro a la veintiséis.**

La base de datos se diseñó originalmente en Excel, sin embargo para la manipulación de datos se utilizó un SGBD (Sistema de Gestión de Base de Datos) SQL Server 2008 que modificó la estructura de la Base de datos; para facilitar el cumplimiento planteado en el objetivo del proyecto basado en el sistema informático que permitirá una mejor administración del capital humano de manera electrónico con fotografía y el expediente del empleado.

Esta base de datos se desarrolló mediante un sistema de programación basado en un SGBD (Sistema de Gestión de Base de Datos) compuesto por un conjunto de programas que permiten el almacenamiento, modificación y extracción de la información en una base de datos, además de proporcionar herramientas para añadir, borrar, modificar y analizar los datos. Permitiendo controlar el acceso a los datos, asegurar su integridad, gestionar el acceso concurrente a ellos, recuperar los datos tras un fallo del sistema y hacer copias de seguridad.

El sistema consiste básicamente en mostrar una pantalla integrada por campos designados a datos personales y laborales, asimismo permitirá insertar la fotografía del empleado para facilitar la identificación del trabajador; así como una identidad dentro de la empresa; además permitirá la visualización de información personal como: ID, nombre del empleado, dirección, colonia, municipio, estado, C.P., Fecha de nacimiento, Tipo de sangre, CURP, Sexo, Estado civil, hijos, email, y laboral como el proceso de trabajo al que está asignado, puesto, fecha de ingreso a la empresa, antigüedad, Clave de nómina, Sueldo mensual.

Mientras que el expediente electrónico del empleado almacenará documentación de interés para la organización por ejemplo: Acta de nacimiento, Comprobante de domicilio y CURP; esto es porque está diseñado en fase intermedia, pero se puede expandir a las necesidades de la empresa pudiendo almacenar: Solicitud de empleo, Cartas de recomendación, Constancia de no antecedentes penales, Examen médico, Aviso o constancia de inscripción al RFC, Alta en el seguro social, Credencial de elector, Comprobante de domicilio actual, Contrato individual de trabajo, Descripción de puesto y función, Constancia de la CURP, Constancias o cédula profesional que acrediten su capacidad, aptitud o facultad para ejercer su profesión u oficio, Examen de admisión, de conocimientos y psicológico. Así como constancias de cursos tomados y reconocimientos recibidos; que hablarán de la trayectoria laboral de la persona útil para conocer sus capacidades y sus logros, con la finalidad de aprovechar al máximo su potencial en beneficio de la organización.

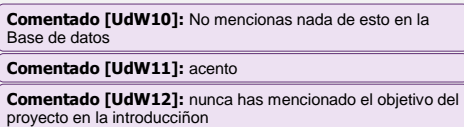

#### **Manual de Operación**

A continuación se muestra el manual de operación que detalla el funcionamiento paso a paso del sistema.

#### **Cómo funciona el sistema**

El sistema contiene las herramientas básicas de un sistema de ventas, como son: registro de empleados y expedientes de los mismos así como también la impresión de reportes de empleados.

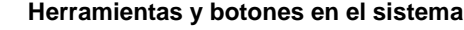

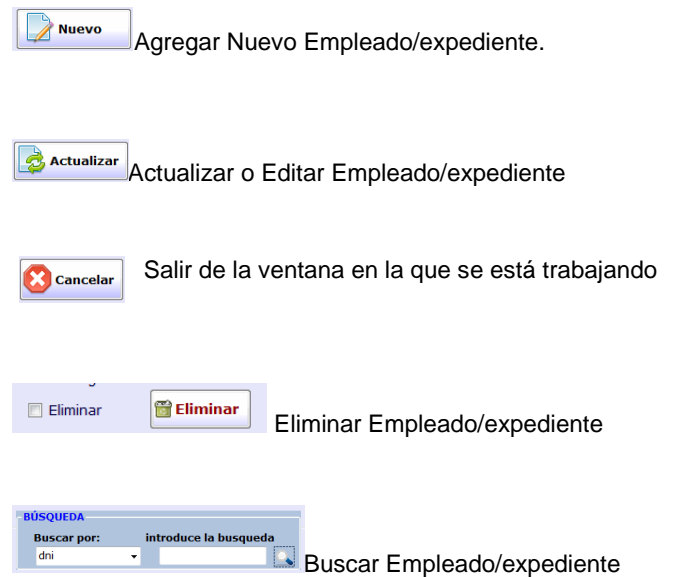

#### **Menú de Operaciones**

Una vez que se tiene acceso al sistema mandará al menú de opciones el cual contiene todas las herramientas del sistema en la barra de menús.

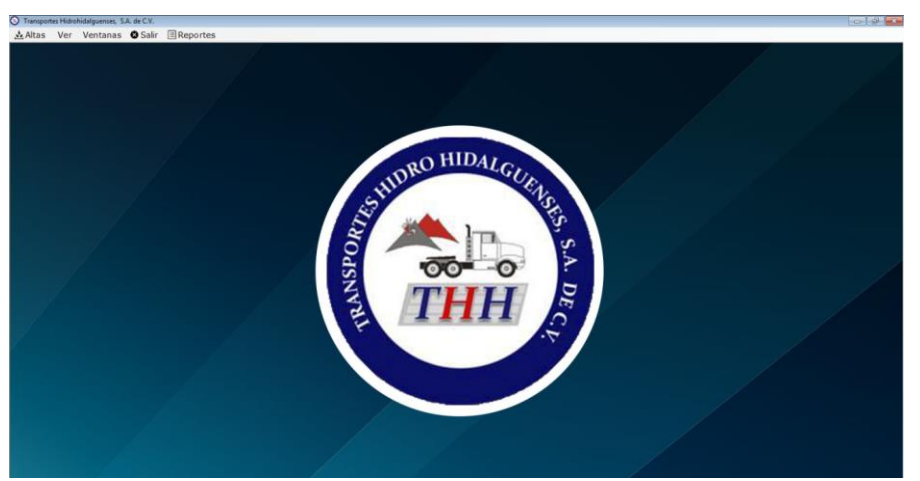

**Figura 4. Portada del Sistema Informático de la Base de datos**

**La barra de menú está constituida de la siguiente forma**:

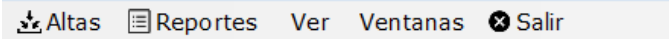

#### **Figura 5. Barra de Menú**

#### **Menú Altas**

El menú altas permite agregar nuevas empleados y expedientes, al dar clic sobre cada uno de ellos mandará la ventana donde posteriormente se podrá agregar los registros de la opción que se elija.

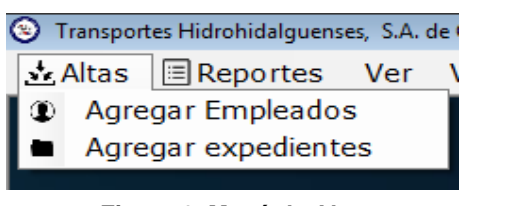

**Figura 6. Menú de Altas**

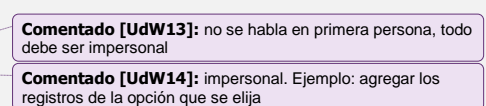

#### **Nuevo Empleado**

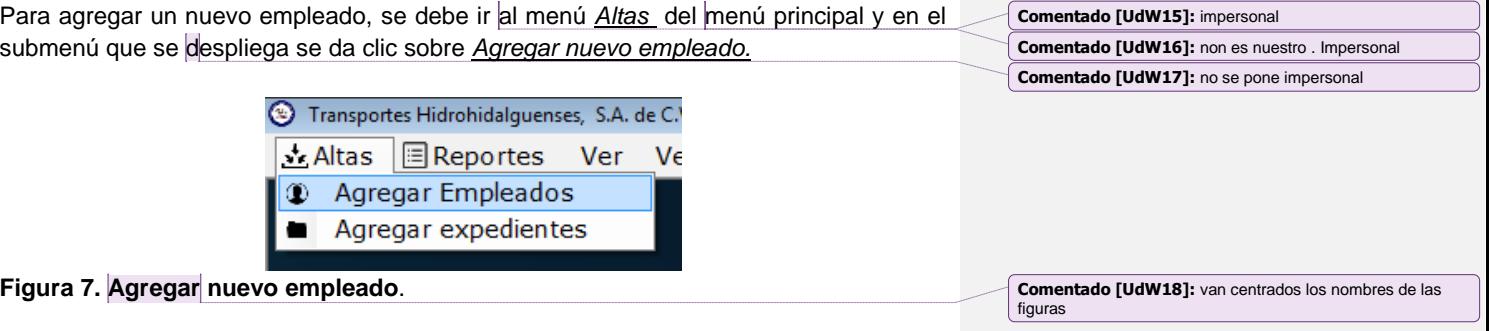

El cual abrirá la siguiente ventana:

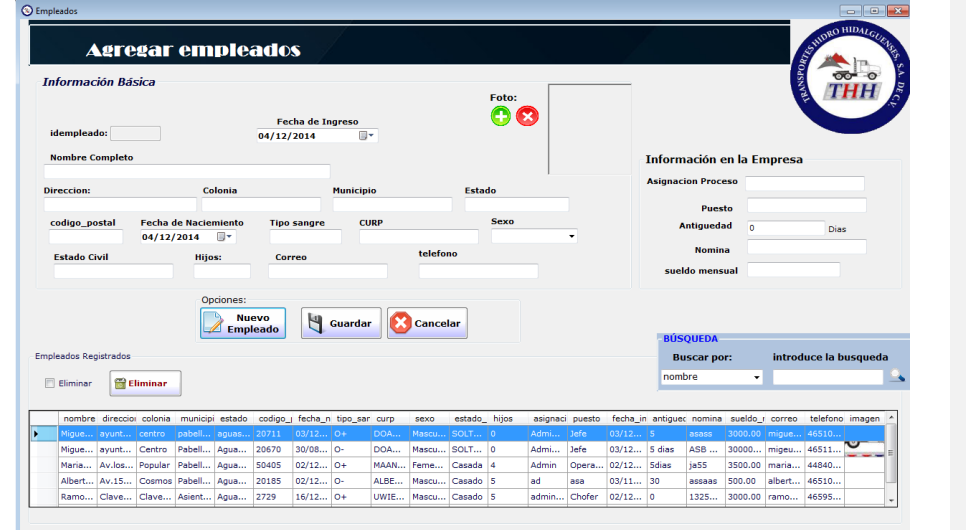

**Figura 8. Ventana de Empleados**

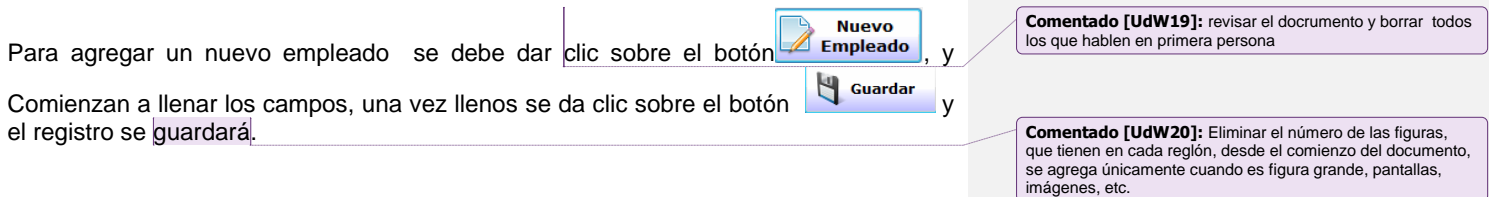

**Nota:** para agregar la imagen del empleado es necesario dar clic sobre el botón de y abrirá la ventana para agregar la imagen.

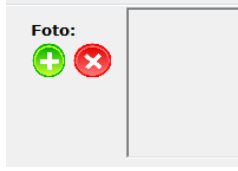

**Figura 9. Celda para imagen del empleado**

#### **Editar el empleado:**

Para editar un empleado, primero se debe seleccionar el empleado que se desea editar o actualizar del listado de empleados registrados, en este caso se editará la categoría *a el empleado miguel, como ejemplo.*

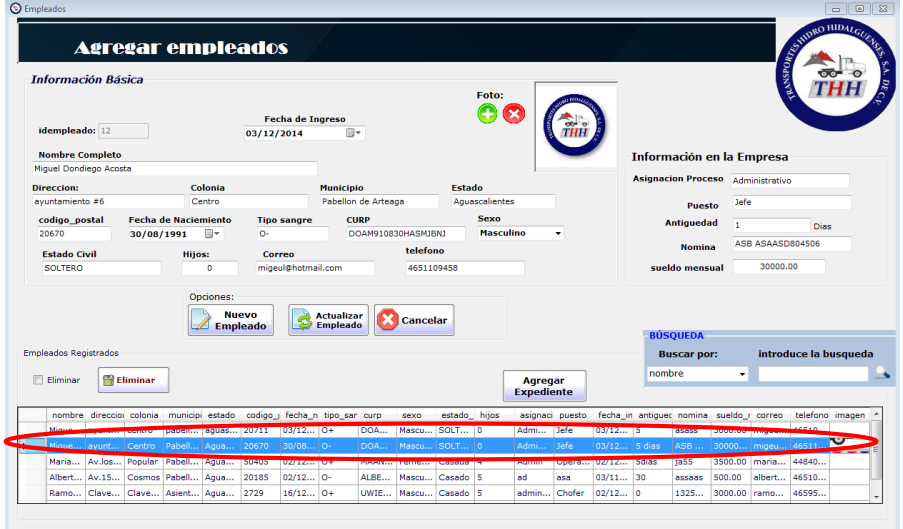

**Figura 10. Selección de empleado para edición.**

Al seleccionar *los empleados* o cualquier otro empleado en el listado, lo que fue seleccionado se mostrara por medio de datos en los recuadros de arriba para poder editarlos.

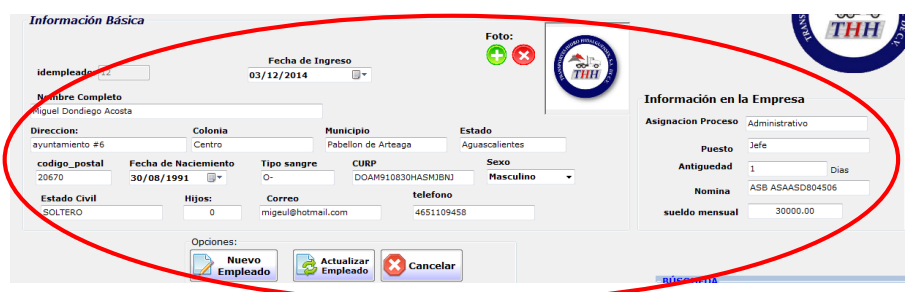

**Figura. 11. Ventana de información básica del empleado**

Una vez actualizados los campos se da clic sobre el botón actualizar Empleado.

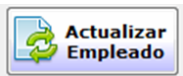

y mandará el mensaje "Realmente desea editar los datos del empleado", se da clic sobre el botón **Aceptar.**

Y mandará el mensaje de que se ha modificado correctamente. Donde posteriormente se mostrará que el dato está actualizado.

**Comentado [UdW21]:** acento

#### **Eliminar un empleado**

Para eliminar un empleado.

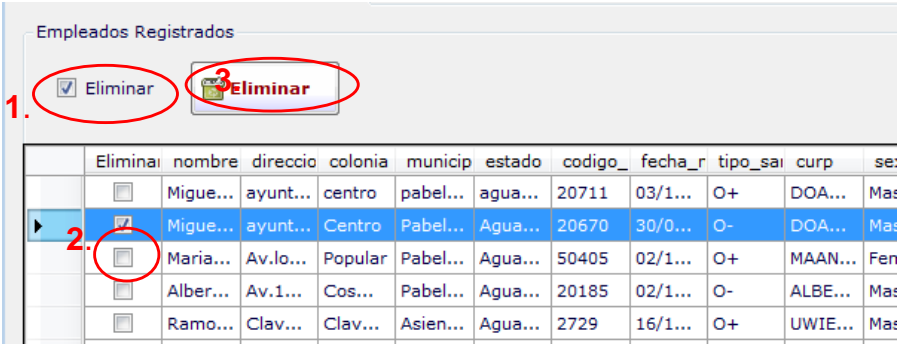

#### **Figura 12. Eliminación de empleado.**

- 1. Seleccionar la casilla Eliminar
- 2. Seleccionar el empleado a eliminar
- 3. Clic sobre el botón eliminar

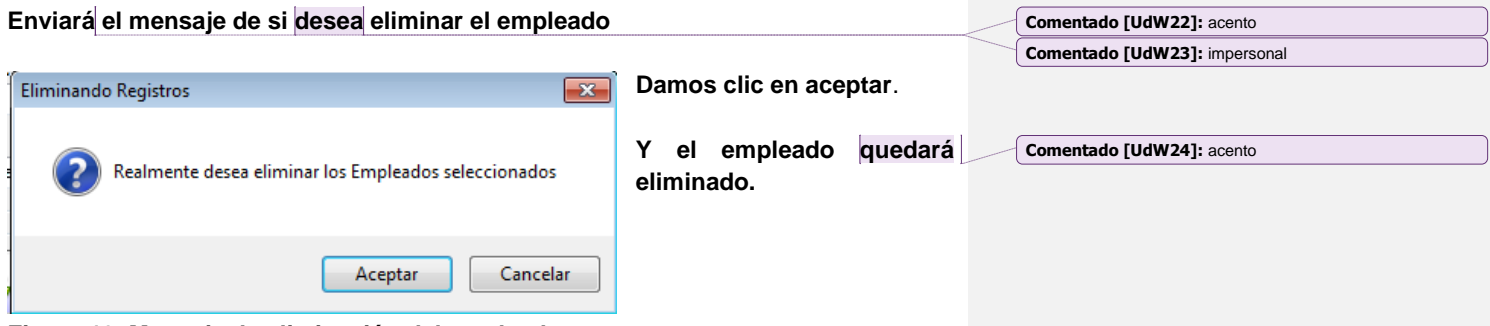

**Figura 13. Mensaje de eliminación del empleado.**

#### **Buscar un empleado**

Para buscar una empleado se de ir a la barra de búsqueda, hay se encuentran las Opciones de **"Buscar por"** donde da diferentes opciones, ya sea buscar por nombre o por dirección, etc. en este caso se buscará por **nombre**. Y en donde dice **Introducir la búsqueda** desde el momento que se empieza a teclear buscará lo que se está escribiendo.

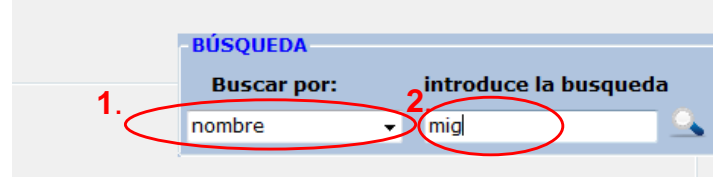

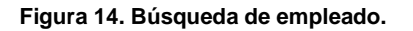

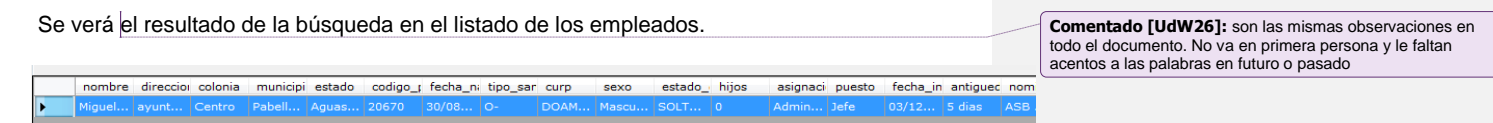

**Figura 15. Barra de datos**

**Comentado [UdW25]:** acento

#### **Agregar Expediente**

Para agregar un expediente se mostrarán dos opciones.

**Comentado [UdW27]:** 

**1. Agregarlo desde el menú Altas/ Agregar Expedientes.**

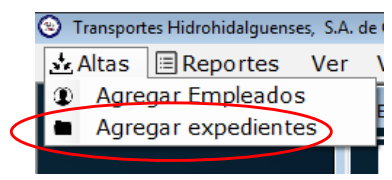

**Figura. 16. Menú de altas de expedientes**

Donde se abre la ventana de agregar expediente.

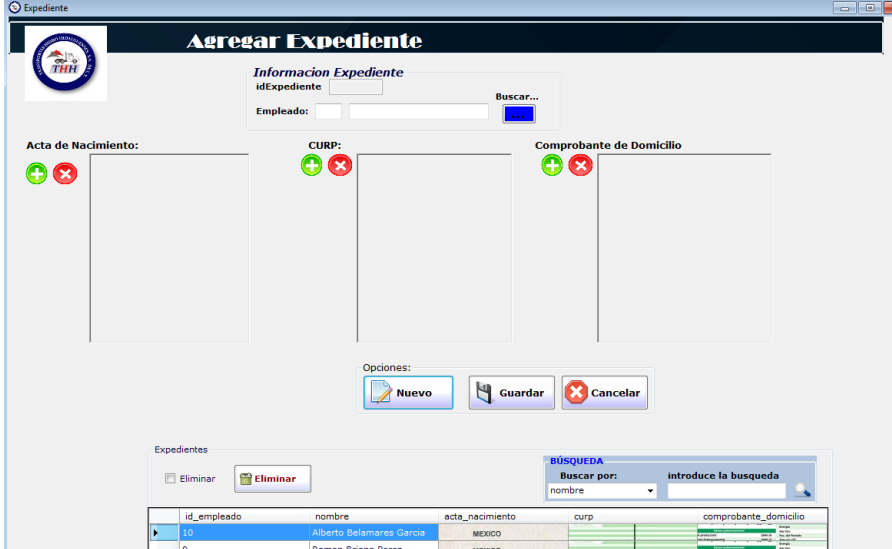

**Figura 17. Ventana de Expediente.**

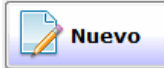

Se da clic sobre el botón NUEVO.

Después para agregar el expediente de un empleado, se da clic sobre el botón Buscar. Para buscar el empleado al cual se le agregará el expediente.

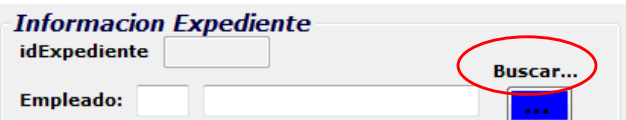

#### **Figura 18. Ventana de información de expediente.**

Una vez que se da clic sobre el botón buscar mandará a la ventana de los empleados que se han registrado.

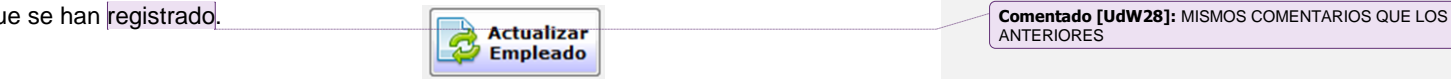

| Direccion:                              |                                           | Colonia |                           |                    |            | <b>Municipio</b>           |      |                 | Estado       |             | p.         |                 |                | <b>Asignac</b> |
|-----------------------------------------|-------------------------------------------|---------|---------------------------|--------------------|------------|----------------------------|------|-----------------|--------------|-------------|------------|-----------------|----------------|----------------|
| codigo postal                           | <b>Fecha de Naciemiento</b><br>04/12/2014 |         | ▣∽                        | <b>Tipo sangre</b> |            | <b>CURP</b>                |      |                 |              | <b>Sexo</b> | ۰          |                 |                |                |
| <b>Estado Civil</b>                     |                                           | Hijos:  |                           | <b>Correo</b>      |            |                            |      | telefono        |              |             |            |                 |                | sue            |
|                                         |                                           |         | Opciones:<br><b>Nuevo</b> |                    |            |                            |      |                 |              |             |            |                 |                |                |
|                                         |                                           |         | <b>Empleado</b>           |                    | Ч          | Guardar                    |      | <b>Cancelar</b> |              |             |            |                 |                | <b>BÚS</b>     |
| Empleados Registrados<br>F<br>Eliminar  | <b>Eliminar</b>                           |         |                           |                    |            |                            |      |                 |              |             |            |                 |                | в<br>nom       |
| nombre direccio colonia municipi estado |                                           |         |                           |                    |            | codigo ; recha ni tipo sar | curp | sexo            | estado impos |             |            | asignaci puesto | fecha_in antig |                |
| Miguel ayunt Centro                     |                                           |         | Pabell   Aguas   20670    |                    | $30/08$ 0- |                            | DOAM | Mascu SOLT 0    |              |             | Admin Jefe |                 |                |                |
|                                         | Cosmos Pabel Aguas 20185                  |         |                           |                    |            |                            |      |                 |              |             |            |                 |                | 03/12 5 dias   |

**Figura 19. Ventana de selección de empleado para agregar expediente.**

Seleccionar el empleado al cual será agregado el expediente, dando DOBLE CLIC. Y se mostrará que el recuadro de empleado se ha llenado automáticamente.

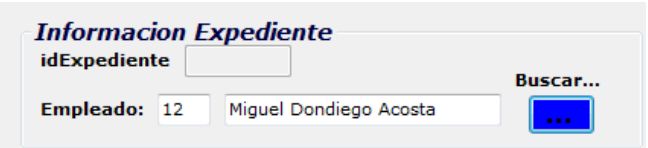

**Figura 20. Ventana de información**

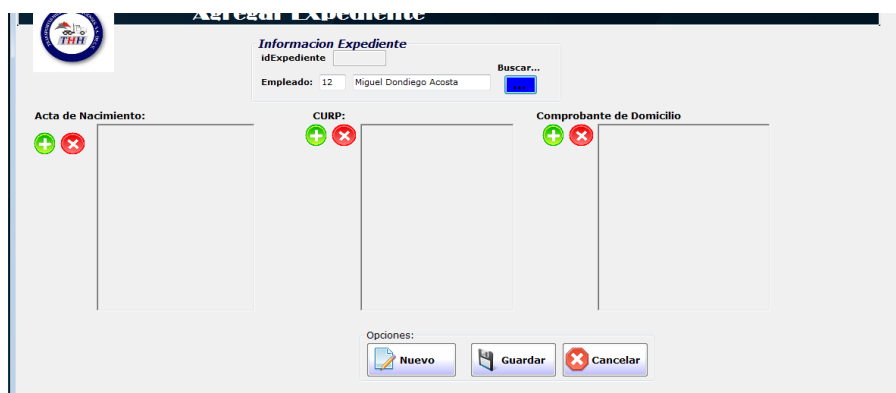

Ahora solo queda agregar las imágenes de los expedientes.

**Figura. 21. Ventana que muestra las celdas para agregar documentos**

Las imágenes se buscarán con el botón **en cada ventana.** 

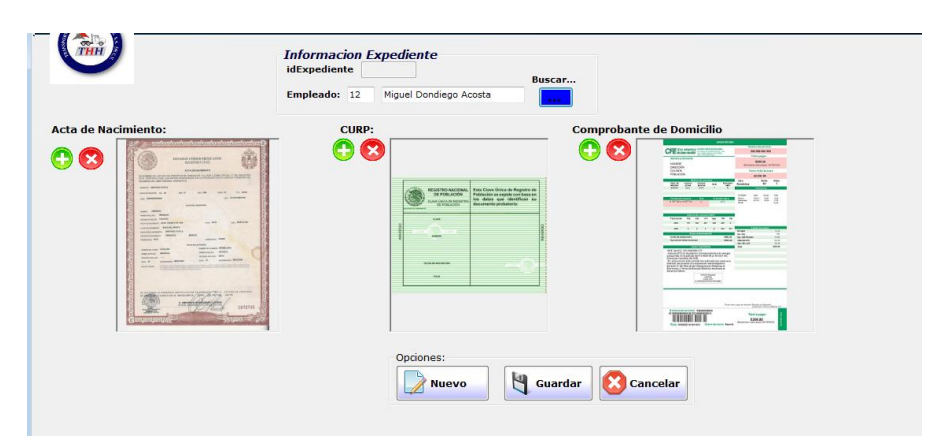

**Figura 22. Muestra de documentos escaneados que integran el expediente.**

Una vez llenos todos los datos se da clic sobre el botón GUARDAR como lo se hizo anteriormente, y el expediente quedará registrado.

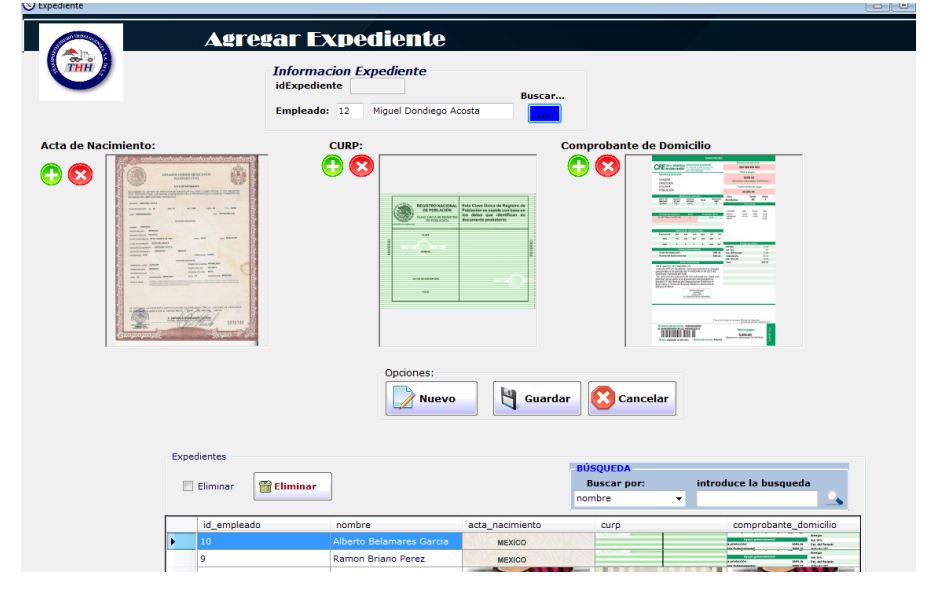

**Figura 23. Almacenamiento de documentos en expediente.**

Para poder ver el expediente basta con dar clic sobre el listado y este aparecerá en las ventanas de arriba.

**Comentado [UdW29]:** ACENTO

#### **Para Editar o Eliminar un Expediente**

Para editar o eliminar un expediente se siguen los mismos pasos que para agregar o eliminar los empleados.

**NOTA:** Si se elimina un expediente, También se eliminará el empleado. Por eso hay que tomar precaución con esto, si se quiere cambiar algún documento, es conveniente **editarlo** en vez de eliminarlo y volverlo a agregar.

#### **2. Opción 2 para agregar un expediente.**

La segunda opción para agregar un expediente a un empleado, es desde la ventana de Altas/ Agregar empleado.

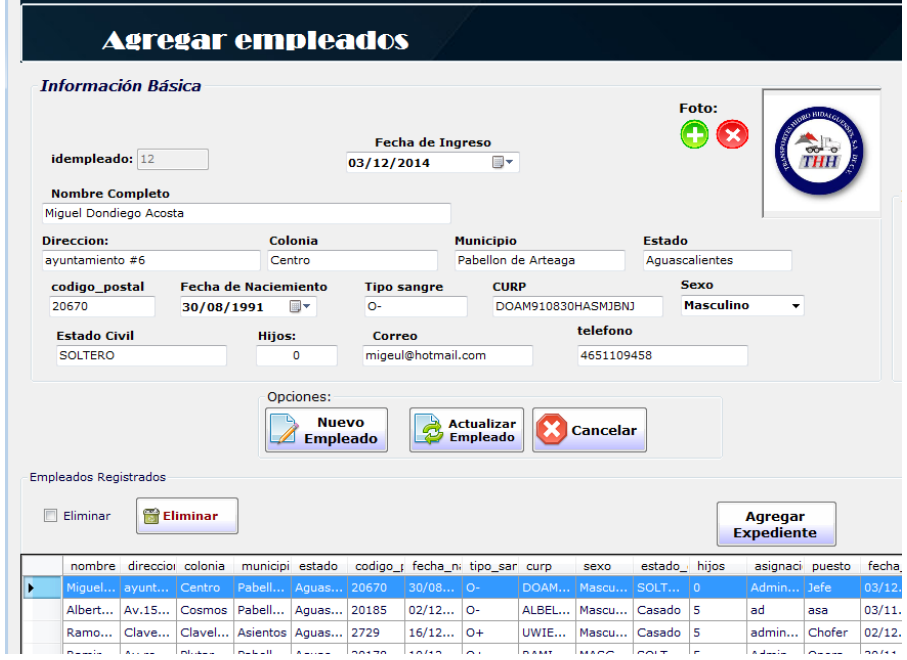

**Figura 24. Ventana que muestra el alta del expediente.**

Para agregar un expediente desde esta ventana, se necesita primero tener el Empleado ya registrado, para poderlo elegir de la lista y después, agregarle su expediente.

|  |   | <b>Empleados Registrados</b> |                                                  |                      |                                                                          |                |      |                            |              |                       |        |       |
|--|---|------------------------------|--------------------------------------------------|----------------------|--------------------------------------------------------------------------|----------------|------|----------------------------|--------------|-----------------------|--------|-------|
|  | F | Eliminar                     | Eliminar                                         |                      |                                                                          |                |      |                            |              | Agregar<br>Expediente |        |       |
|  |   |                              |                                                  |                      | nombre direccio colonia municipii estado codigo i fecha ni tipo san corp |                |      | <b>STORAGE</b>             | antana hiine | asignaci puesto       |        | fech  |
|  |   |                              | Miguel   ayunt   Centro   Pabell   Aguas   20670 |                      |                                                                          | $30/08$ 0-     |      | DOAM   Mascu   SOLT   0    |              | Admin Jefe            |        |       |
|  |   |                              | Albert   Av.15   Cosmos   Pabell   Aquas   20165 |                      |                                                                          | <b>MARKATH</b> |      | ALDEL   Mascu   Casado   5 |              | ad                    | asa    | 03/1  |
|  |   | Ramo                         | Clave   Clavel   Asientos   Aquas   2729         |                      |                                                                          | $16/12$ 0+     | UWIE | Mascu   Casado   5         |              | admin                 | Chofer | 02/1  |
|  |   |                              | $-1$                                             | $\mathbf{r}$<br>$-1$ |                                                                          |                |      |                            |              | <b>Service</b> State  |        | $- -$ |

**Figura 25. Ventana de empleado registrado para agregar su expediente.**

1. Clic sobre el empleado al cual se le agregará el expediente. Este lo elegiremos de la lista de empleados ya registrados.

**Comentado [UdW30]:** ACENTO

2. Clic sobre el botón Agregar Expediente, para que mande a la ventana de agregar el expediente.

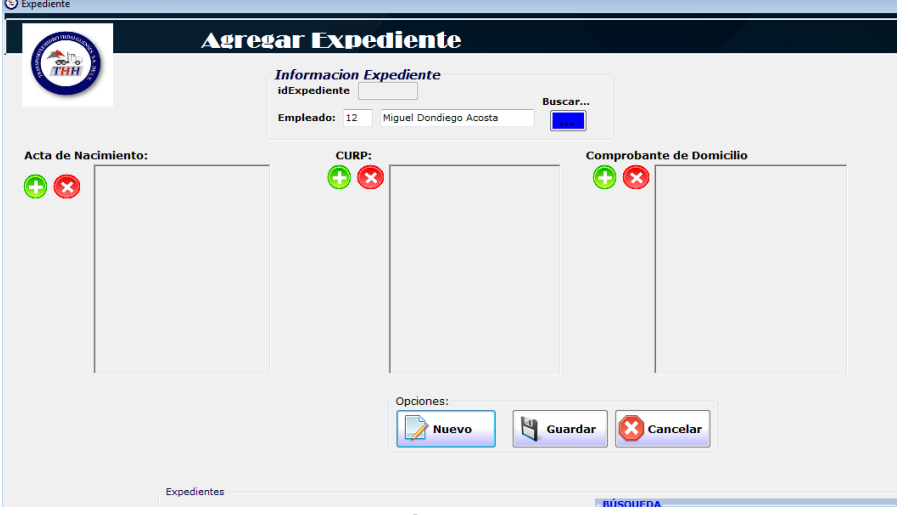

**Figura 26. Ventana para agregar imágenes escaneadas** 

Una vez dentro de esta ventana se empieza a agregar las imágenes escaneadas del empleado. Como se hizo anteriormente. La diferencia es que aquí ya **NO** se tiene que dar clic sobre el botón Nuevo, ni en el de Buscar empleado. Porque este se genera automáticamente. Una vez agregadas las imágenes se debe dar clic sobre el botón **GUARDAR**.

#### **Menú Reportes**

Este Sistema también cuenta con la opción de Imprimir Reportes de todos los empleados que se tienen registrados, y esto se hace desde el menú Reportes.

Para esto se debe ir al Menú/Reportes/Reporte de Productos.

| <sup>3</sup> Transportes Hidrohidalguenses, S.A. de C.V. |               |  |
|----------------------------------------------------------|---------------|--|
| Altas <b>E</b> Reportes Ver Ventanas                     |               |  |
| 图 Reporte Empleados                                      |               |  |
|                                                          | (e) Empleados |  |

**Figura 27. Menú de Reportes de registros de empleados.**

Una vez que se da clic sobre Reportes / Reporte de empleados se abrirá el reporte de los empleados que están registrados.

| <b>HASMJBNJ</b><br>C47JV255<br><b>UIBO05MLB</b> | Aguascaliente DOAM910830 Jefe<br>s<br>Aguascaliente ALBEL108GA asa<br>s | Arteaga<br>Pabellon de | ayuntamiento Pabellon de<br>#ô                 | 12 Miguel                                |  |
|-------------------------------------------------|-------------------------------------------------------------------------|------------------------|------------------------------------------------|------------------------------------------|--|
|                                                 |                                                                         |                        |                                                | Dondiego<br>Acosta                       |  |
|                                                 |                                                                         | Artega                 | Av. 15 de<br>Septiembre                        | 10 Alberto<br><b>Belamares</b><br>Garcia |  |
|                                                 | Aguascaliente UWIEABACV Chofer<br>s                                     | Asientos               |                                                | 9 Ramon Briano Clavellinas<br>Perez      |  |
| 790J55J2                                        | Aguascaliente RAMIGAR124 Operario<br>s                                  | Arteaga                | 6 RamiroGarcia Av.revolucion# Pabellon de<br>5 | Nuñez                                    |  |
|                                                 |                                                                         |                        |                                                |                                          |  |

**Figura 28. Reporte de empleados registrados.**

## **Resultados**

 $\bigcirc$  Emple

El resultado que se obtuvo fue el diseñó de una base de datos que será utilizada en la administración del recurso humano de la empresa Transportes Hidro Hidalguenses S.A. de C.V. Servirá para administrar la información del empleado mediante el almacenamiento electrónico de documentos escaneados; además de administrar información básica y laboral del empleado. Se trabajará mediante un sistema informático estructurado de manera visual por medio de un sistema que muestra una pantalla que permitirá visualizar la información que interesa a la empresa.

Este proyecto se entregará en fase intermedia porque dentro de los alcances obtenidos, el expediente electrónico sólo almacenara tres documentos por cada empleado; por lo que aún se le podrán realizar mejoras para que se expanda a las necesidades de la empresa y el proyecto alcance su fase final.

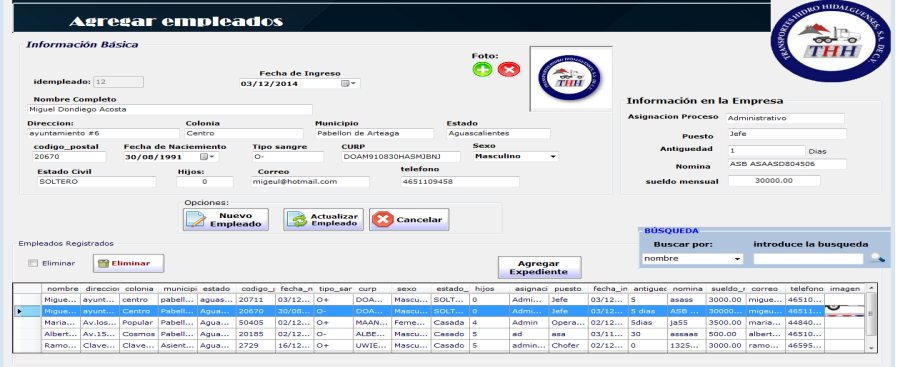

#### **Figura 29. Sistema Informático de Administración de empleados.**

Se puede decir que el objetivo del proyecto ha sido alcanzado porque se ha creado la base de datos que permitirá a la empresa administrar al capital humano con un sistema más avanzado al que ellos manejan actualmente; esto contribuirá a la reducción de almacenamiento de documentos, a una mejor planeación de obtención de datos, reducir tiempos en búsquedas de documentos, así como conservar los documentos en mejor estado previendo que estos se dañen, además de que permitirá un mejor control en el manejo de información y por ende una mejor organización de datos y mayor espacio físico.

**Comentado [UdW32]:** ACENTO

**Comentado [UdW33]:** Todo esto todavía es parte de la metodología

**Comentado [T34]:** Falta agregar lo que se alcanzó en el proyecto, resultados, como se cumplieron los objetivos del proyecto, cómo se cumplió la pregunta de investigación, lo que le aportó a la empresa y en general todo lo que se obtuvo de beneficio para la empresa

**Comentado [UdW31]:** ACENTO

## **Conclusiones**

Muchas empresas y organizaciones tienen éxitos en sus objetivos por la implementación y uso de los Sistemas de Información, por tal motivo las Bases de datos en las empresas son uno de los aportes más importantes y aplicables, que ha traído la informática a las actividades diarias de las organizaciones, es una disciplina en la organización los datos de una empresa.

La Base de datos permitirá que la empresa inicie sus primeros pasos hacia la generación de organización sin papeles, tomando en cuenta que para lograr este proceso, implica un tiempo futuro; pero la evolución inicia con pequeños cambios; cambios que para los soñadores no son imposibles si se trabaja implementando pequeñas mejoras, que quizás parezcan sin importancia u ordinarias, pero éstas se pueden convertir en extraordinarias.

Cabe hacer mención que este proyecto está en fase beta (intermedia) lo que implica que está en fase prueba; estará a disposición de la empresa para que lo usen y decidan si optan por una mayor expansión y desarrollo para pasar a la fase final.

<span id="page-32-0"></span>Es así como Transportes Hidro Hidalguenses S.A. de C.V. tiene en sus manos este sencillo proyecto digital que lo enlaza hacia una era evolutiva y se proyecta para formar parte de las empresas sustentables; por medio de la potente "era digital" que también alguna vez fue solo un sueño.

## **Conclusion**

A lot of companies and organizations have success on their objectives (for the implementation) and use of information systems, for this reason the data bases in the company are some of most importants the contributions and applicable that computing has brought to the organizations daily activity, it is a discipline organizing company data.

The data base allows the company starts their first steps to the generation of organizations without documents considering that for this process, implies a future time; but the evolution starts with small changes; changes that for the dreamers aren't impossible if you work implementing small improvements, that might seem unimportant or ordinary but these can turn in to extraordinary.

Worth mentioning that this proyect is beta (intermediate) that implies that it's in test phase, it will be disposal of the company so they can use it and decide if they choose for a mayor expansion and development to reach the finals.

That is how Hidro Hidalguenses Transports S.A. de C.V., have in their hands this simple digital proyect that it binds to an evolutionary age is proyected to form part of the sustentable companies; through the powerful "digital age" that also some time was a dream.

# **Programa de actividades Cronograma de actividades**

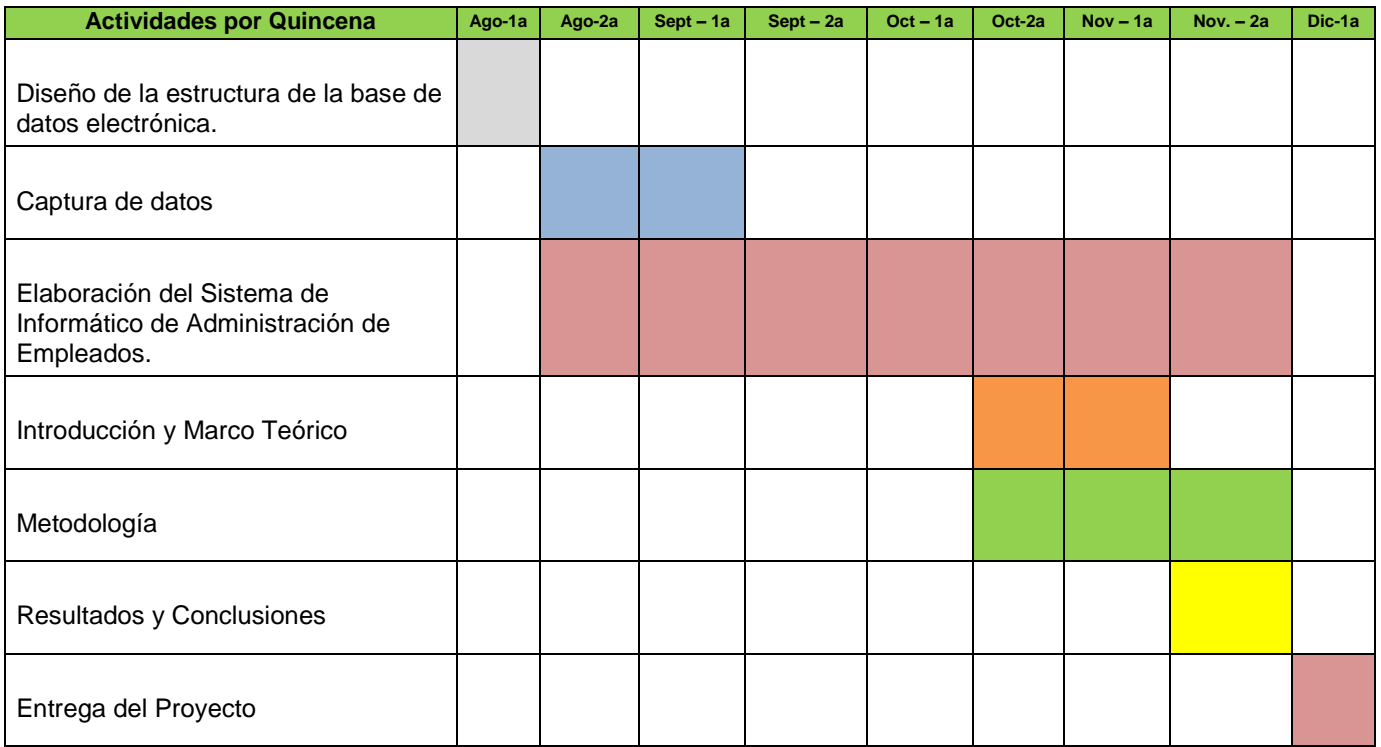

## **Referencias**

#### **Referencias Documentales**

- Gómez Morales Roberto, Introducción al análisis de sistemas y la ingeniería de Software, editorial EUNED.
- Manual de Calidad del Sistema de Gestión Integral de Transportes Hidro Hidalguenses (THH)
- Nevado Caballero Victoria, Introducción a la base de datos relacionales, edición 2010.
- Procedimientos Generales de Transportes Hidro Hidalguenses (THH)

#### **Referencias Documentales en ingles**

- Gary Shelly, Corinne Hoisington, Visual Basic 2010, editorial
- Diane Zak, Programming with Microsoft Visual Basic 2010, Fifth edition
- Tomislav Piasevoli, MDX with Microsoft SQL Server 2008 R2 Analysis Services Cookbook,
- Guy Fouche, LynnLangit, Foundations of SQL Server 2008 R2 Business Intelligence, SECOND EDITION.

#### **Referencias Electrónicas**

- [http://contenidosdigitales.ulp.edu.ar/exe/computacion2/sistemas\\_gestores\\_de\\_bases\\_d](http://contenidosdigitales.ulp.edu.ar/exe/computacion2/sistemas_gestores_de_bases_de_datos.html) [e\\_datos.html.](http://contenidosdigitales.ulp.edu.ar/exe/computacion2/sistemas_gestores_de_bases_de_datos.html)
- [http://es.slideshare.net/Isa06t/ventajas-y-desventajas-de-las-bases-de-datos-frente-a](http://es.slideshare.net/Isa06t/ventajas-y-desventajas-de-las-bases-de-datos-frente-a-los-archivos?next_slideshow=3)[los-archivos?next\\_slideshow=3](http://es.slideshare.net/Isa06t/ventajas-y-desventajas-de-las-bases-de-datos-frente-a-los-archivos?next_slideshow=3)
- [http://es.wikipedia.org/wiki/Base\\_de\\_datos#Tipos\\_de\\_base\\_de\\_datos.](http://es.wikipedia.org/wiki/Base_de_datos#Tipos_de_base_de_datos)
- [http://informatica4rafael.blogspot.mx/2012/06/caracteristicas-de-las-tablas](http://informatica4rafael.blogspot.mx/2012/06/caracteristicas-de-las-tablas-dinamicas.html)[dinamicas.html.](http://informatica4rafael.blogspot.mx/2012/06/caracteristicas-de-las-tablas-dinamicas.html)
- <http://martinezmarloninca.blogspot.mx/2011/02/base-de-datos-relacional.html>
- <http://paraquesirven.com/para-que-sirven-las-bases-de-datos/>
- [http://www.aprenderaprogramar.com/index.php?option=com\\_attachments&task=downlo](http://www.aprenderaprogramar.com/index.php?option=com_attachments&task=download&id=500) [ad&id=500.](http://www.aprenderaprogramar.com/index.php?option=com_attachments&task=download&id=500)
- [https://support.office.com/es-mx/article/Conceptos-b%C3%A1sicos-sobre-bases-de](https://support.office.com/es-mx/article/Conceptos-b%C3%A1sicos-sobre-bases-de-datos-a849ac16-07c7-4a31-9948-3c8c94a7c204)[datos-a849ac16-07c7-4a31-9948-3c8c94a7c204.](https://support.office.com/es-mx/article/Conceptos-b%C3%A1sicos-sobre-bases-de-datos-a849ac16-07c7-4a31-9948-3c8c94a7c204)
- http://www.portalcalidad.com/etiquetas/351-expediente\_del\_trabajador.